## **26. Validar i arreglar enllaços**

És convenient periòdicament els enllaços als recursos associats al nostre Cmap, per a estalviar sorpreses. A més, aquest procés és gairebé obligatori quan es mou un Camp d'un ordinador a un altre, o quan es porta a un lloc compartit.

Per a la validació dels enllaços anirem a [*Eines | Arreglar i validar enllaços*]. A la pantalla ens sortirà un avís que ens permetrà escollir entre només cercar els enllaços trencats i cercar-los i al mateix temps arreglar-los. Escollirem [*Buscar i arreglar*]. En acabar, apareixerà un missatge amb un resum de les reparacions realitzades.

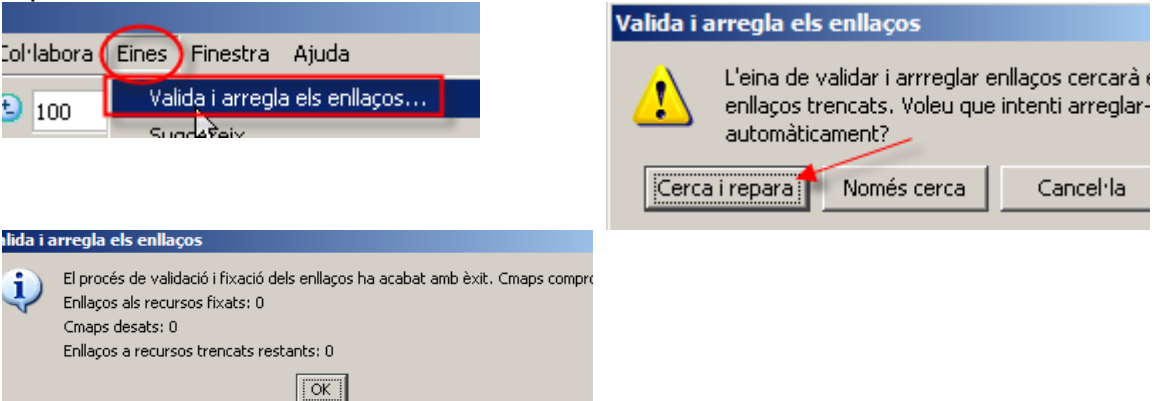

Si hi ha errors, a continuació ens apareixerà una pantalla on hi ha tot allò que el programa no ha pogut solucionar.

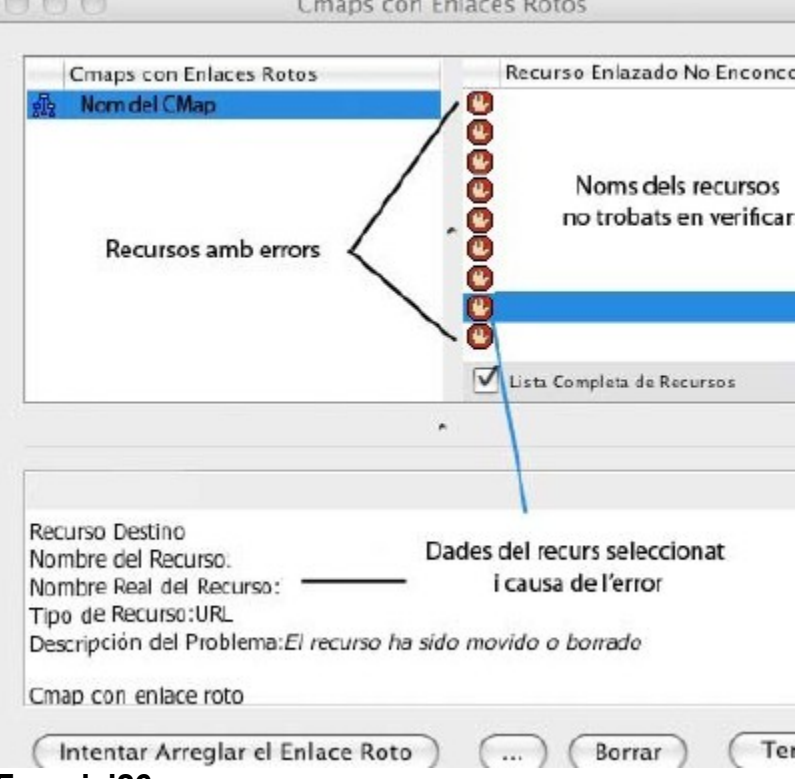

## **Exercici26**

Busqueu un Cmap a la xarxa i copieu la seva carpeta a l'ordinador (finestra Vistes). Obriu el Cmap copiat i comproveu i valideu els enllaços. Captureu la pantalla de resum final i envieu-la al tutor. Nom d'imatge: **exercici26**